# **USING THE KBC-1 WITH BODY CONTROLLER MODULES (airbags, immobilizers, digital clusters, ECUs)**

# **UNDERSTANDING BODY CONTROLLER MODULES**

Body controller modules are small, self-contained computers which perform a dedicated function in the automobile. To accomplish its function the module computer (called a microcontroller) must have the ability to store information (data) regarding some aspect of the vehicles condition or history of past events. In the case of an airbag module, the microcontroller constantly monitors the vehicle speed, brake pedal position and the crash sensor(s). If an accident occurs, the microcontroller is informed via the crash sensor, deploys the airbag(s) and saves vehicle crash data (speed, brake pedal position, etc.). This information is saved in the module itself. In many modules the data is stored in a unique 8 pin memory part called a serial eeprom. EEPROM stands for Electrically Erasable Programmable Read Only Memory. This type of memory retains the data even if power is removed from the module. When you work with these modules you use the EPROM+ system to connect directly to the memory chip. Once the equipment is connected you will then read the data directly from the parts memory array using EPROM+ software commands. Once the data has been read you may perform a variety of operations depending on what you wish to do. You may examine and change the data. You may save the data to a disk file. You may also program changed data or new data back into the part. The EPROM+ system provides a complete set of functions.

#### **WHAT'S INCLUDED IN THE KBC-1 KIT** *HARDWARE*

The KBC-1 kit includes the following items: 1 - EPROM+ programming system, 2 - ASERSM1A surface mount serial eeprom adapter, 3 - Surface mount clip with cable and plug (#ASOIC8), 4 - Surface mount probe set with cable and plug (#SMP8). *DOCUMENTATION*

**1 - SERIAL EEPROM TUTORIAL - 93C56 (AUTOMOTIVE VERSION)** This tutorial (directed at automotive applications) describes how to use the system by providing a series of hands-on exercises using an actual 93C56 serial eeprom. Perform the exercises in this tutorial before you begin working with any modules.

**2 - WORKING WITH AND UNDERSTANDING HOW NUMERIC and NON-NUMERIC DATA IS STORED IN AN EE-PROM OR OTHER MEMORY PART** This document provides an explanation of the numeric formats and how they relate to actual numbers. The document references actual memory images from automotive modules and explains how numeric and ASCII data is stored. It is not a substitute for the 93C56 tutorial.

**3 - USING THE ASERSM1A SERIAL EEPROM IN-CIRCUIT INTERFACE ADAPTER** This document describes how to use the ASERSM1A adapter, including how the plug is attached and the purpose of the voltage selection slide switchs.

**IMPORTANT:** Read this document and become famaliar with the purpose of the slide switchs as it will allow you to work successfully with most parts in-circuit and confirm a **"GOOD READ"** of eeprom data. Also note the position of the black cable plug when installed on the adapter: The BROWN wire is always on the right, below the arrow.

**4 - EPROM+ PROGRAMMING SYSTEM USER MANUAL** This is the operation and user manual provided with the standard EPROM+ system. Read this manual for installation and use information.

## **WORKING WITH 8 PIN SERIAL EEPROMS**

The most common memory part found on body controller modules are 8 pin serial eeproms (see below). You can identify a serial eeprom by the part number printed on the package. There are many different part numbers; here are a few examples: 93C56, 93LC66, L56R, 25040, 95160, 24C01. You must identify the part number before you can begin your work. The first request made by the EPROM+ software before access to the system commands is granted is to ENTER DEVICE TYPE. At this point you must provide the part number. Identifying the part number is not difficult however it will take practice as in some cases only a fragment of the actual number is printed on the part. **EXAMPLE:** A 93C46 part may be C46 when printed on the actual 8 pin package.

## **ATTACHING THE CLIP OR PROBES**

Install the adapter (ASERSM1A) according to the adapter addendum. Attach the clip or probe set cable to the adapter and then connect the clip or probes to the serial eeprom part. NOTE: The part leads must be clean. Body controller modules are usually coated in a humidity resistant sealant. This must be removed from the part leads to insure a positive electrical contact. If the part leads are not clean you will not be able to read the data. There are a variety of chemical cleaners which will remove the sealant, however we have found that solder flux remover (flux cleaner) and a short, stiff bristle brush works very well.

When you attach the clip or probes be sure that you have identified PIN 1 of the part. PIN 1 is identified by a small dimple in the part package or a slanted side. The RED DOT on the clip

is PIN 1. When attaching the probe set PIN 1 is the BROWN(1) probe followed by RED(2), ORANGE(3), YELLOW(4), GREEN(5), BLUE(6), VIOLET(7) and GREY(8). Note that the colors wrap around the package where the GREY probe will be opposite the BROWN. Once the clip or probes are attached you are ready to proceed to the system commands.

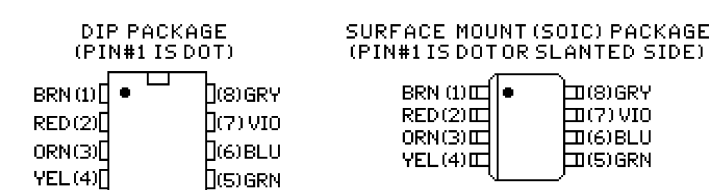